## **Filter Design Toolbox Release Notes**

The ["Filter Design Toolbox 3.2 Release Notes" on page 1-1](#page-4-0) describe the changes introduced in the Filter Design Toolbox 3.2. The following topics are discussed in these release notes:

- **•** ["New Features" on page 1-2](#page-5-0)
- **•** ["Major Bug Fixes" on page 1-6](#page-9-0)
- **•** ["Upgrading from an Earlier Release" on page 1-7](#page-10-0)
- **•** ["Known Software and Documentation Problems" on page 1-10](#page-13-0)

The Filter Design Toolbox Release Notes also provide information about Version 3.1, in case you are upgrading from a version that was released prior to Release 14SP2. Refer to the ["Filter Design Toolbox 3.1 Release](#page-14-0)  [Notes" on page 2-1](#page-14-0).

#### **Printing the Release Notes**

If you would like to print the release notes, you can link to a PDF version.

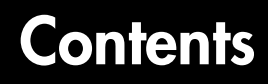

## **[Filter Design Toolbox 3.2 Release Notes](#page-4-0)**

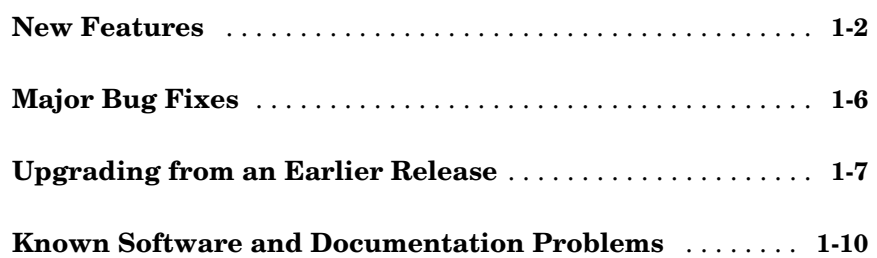

## **[Filter Design Toolbox 3.1 Release Notes](#page-14-0)**

## *2*

*1*

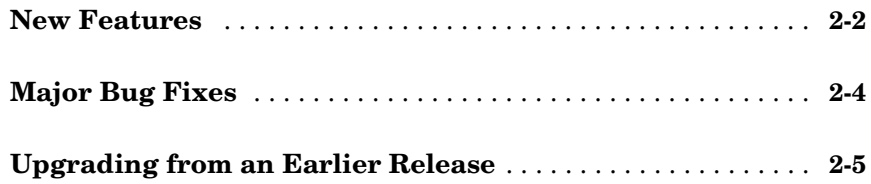

## <span id="page-4-0"></span>Filter Design Toolbox 3.2 Release Notes

<span id="page-4-1"></span>**1**

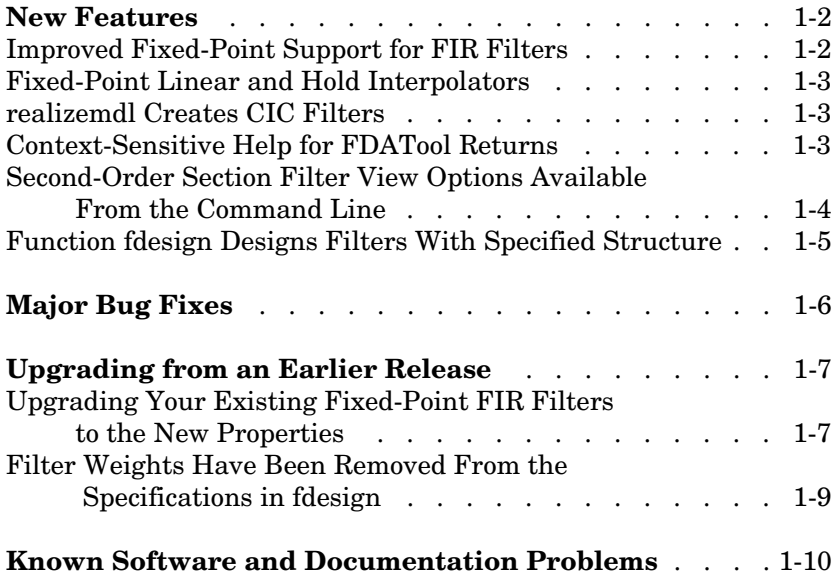

## <span id="page-5-1"></span><span id="page-5-0"></span>**New Features**

This section introduces the new features and enhancements added to the Filter Design Toolbox 3.2 since Version 3.1.

If you are upgrading from a release earlier than Release 14SP1, refer to ["New](#page-15-1)  [Features" on page 2-2](#page-15-1) in the Filter Design Toolbox 3.1 Release Notes.

## <span id="page-5-2"></span>**Improved Fixed-Point Support for FIR Filters**

Four FIR filters now support fixed-point processing using the same properties or attributes and methods (mostly) that the fixed-point multirate filters use.

- **•** dfilt.dfasymfir
- **•** dfilt.dffir
- **•** dfilt.dffirt
- **•** dfilt.dfsymfir

With the improved filter objects, the properties for your discrete-time filters now look the same as your multirate filters. Unifying the look and feel makes working with the full range of filters in the toolbox easier and more clear.

Additionally, making the switch from floating-point to fixed-point by setting Arithmetic to fixed creates a fixed-point version of your floating-point filter that uses full precision arithmetic internally. The result—a fixed-point filter that most closesly matches to your floating-point prototype. If your design cannot support the resources for this fixed-point implementation, you can start to adjust the fixed-point properties as you need.

To continue to use your existing fixed-point FIR filters, you have to upgrade them to the new format. The toolbox includes a new utility for making the transition—legacyfixptfir. Note that this utility is not covered in the Filter Design Toolbox documentation. You can get help by entering

```
help legacyfixptfir
```
at the MATLAB prompt.

For information about converting your existing fixed-point FIR filters to the new objects, refer to ["Upgrading Your Existing Fixed-Point FIR Filters to the](#page-10-2)  [New Properties" on page 1-7.](#page-10-2)

## <span id="page-6-0"></span>**Fixed-Point Linear and Hold Interpolators**

Both mfilt.holdinterp and mfilt.linearinterp now let you use fixed-point arithmetic. After you create the interpolator object, you can switch the setting for the Arithmetic property to fixed to use fixed-point interpolation.

Both also support single-precision floating-point arithmetic.

## <span id="page-6-1"></span>**realizemdl Creates CIC Filters**

You can use realizemdl to construct CIC filters from basic blocks for processing signals. If you construct a CIC decimator filter, as shown here, realizemdl can make an atomic subsystem CIC filter block in Simulink for you.

```
hm=mfilt.cicdecim(4);
```
realizemdl(hm)

A new Simulink model window opens and you see a filter block. Double-clicking on the new block shows you the CIC filter subsystem.

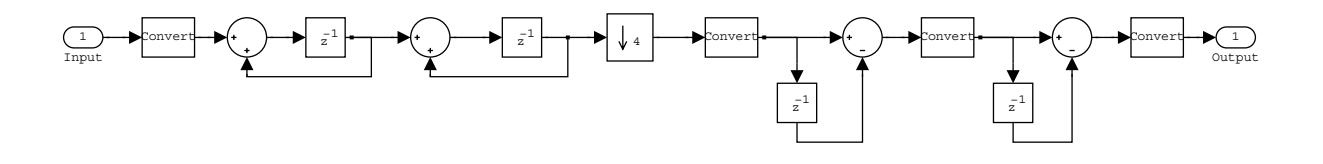

**Note** Note—you must have the Signal Processing Blockset to use realize model to implement CIC filters.

## <span id="page-6-2"></span>**Context-Sensitive Help for FDATool Returns**

FDATool now provides help for options on the quantization, multirate filter design, and frequency transformation panels. Access the new help feature either by right-clicking on an option and selecting **What's This** from the context menu, or clicking the **What's This** help icon on the tool bar.

### <span id="page-7-0"></span>**Second-Order Section Filter View Options Available from the Command Line**

In Filter Visualization Tool (FVTool), you can view second-order section filters as "individual sections," "cumulative sections," or as sections that you define. Now this functionality is available from the MATLAB command line, by using the sosViewSettings property of the FVTool object. In previous releases these view options were available only as options in the SOS View Settings dialog in FVTool.

Access the FVTool object properties by launching FVTool with a filter object and including a left-hand side output argument:

```
handle = fvtool(hd)
```
handle now contains the FVTool properties, similar to the following listing you use set and get to manipulate the property values.

```
handle=fvtool(hd)
handle =
      1
set(handle.sosviewsettings,'view')
ans = 'Complete'
     'Individual'
     'Cumulative'
     'UserDefined'
set(handle.sosviewsettings,'view','individual')
```
In SOSViewSettings, the options are the same, with the same meaning, that you find in **View->SOS View Settings** in FDATool.

For more information about the fvtool properties, refer to fvtool in the Signal Processing Toolbox documentation or in the online Help system.

## <span id="page-8-0"></span>**Function fdesign Designs Filters with Specified Structure**

You can use fdesign.type to design a filter and specify the filter structure to use during construction.

## <span id="page-9-1"></span><span id="page-9-0"></span>**Major Bug Fixes**

The Filter Design Toolbox 3.2 includes important bug fixes made since Version 3.1. You can see a list of major Version 3.2 bug fixes on the MathWorks Web site.

If you are viewing these release notes in PDF form on the MathWorks Web site, please refer to the HTML form of the release notes on the MathWorks Web site and use the link provided.

If you are upgrading from a version earlier than Version 3.2, you should also see Version 3.1 major bug fixes in the Filter Design Toolbox 3.1 Release Notes.

## <span id="page-10-1"></span><span id="page-10-0"></span>**Upgrading from an Earlier Release**

This section describes the upgrade issues involved in moving to the Filter Design Toolbox 3.2 from Version 3.1.

If you are upgrading from a version earlier than Version 3.1 you should also see the Version 3.1 upgrade issues described in the Filter Design Toolbox 3.1 Release Notes.

### <span id="page-10-2"></span>**Upgrading Your Existing Fixed-Point FIR Filters to the New Properties**

There is a utility named legacyfixptfir to ensure backward compatibility of your existing scripts and a function update to help you migrate to the new FIR filters. legacyfixptfir switches the preferences for your session between preand post-Filter Design Toolbox 3.2 FIR filters.

Here is an example of the process of converting your old FIR filters to the new form in this version of the toolbox.

Begin with an existing direct-form FIR filter h that you constructed with

 $h = dfilt.dffir$ 

in an earlier version of the toolbox. First, use legacyfixptfir to retrieve h in the old format. Then convert h to the new form.

```
legacyfixptfir(true) % To get the old form of h. 
h.Arithmetic='fixed'
h = FilterStructure: 'Direct-Form FIR'
           Arithmetic: 'fixed'
             Numerator: 1
     PersistentMemory: false
      CoeffWordLength: 16 
       CoeffAutoScale: true 
                Signed: true 
      InputWordLength: 16
```

```
 InputFracLength: 15 
     OutputWordLength: 16 
           OutputMode: 'AvoidOverflow'
          ProductMode: 'FullPrecision'
            AccumMode: 'KeepMSB' 
      AccumWordLength: 40 
        CastBeforeSum: true 
            RoundMode: 'convergent' 
         OverflowMode: 'wrap' 
update(h) % Convert h to the new properties.
h
h = FilterStructure: 'Direct-Form FIR'
          Arithmetic: 'fixed'
             Numerator: 1
     PersistentMemory: false
      CoeffWordLength: 16 
       CoeffAutoScale: true 
                Signed: true 
      InputWordLength: 16 
      InputFracLength: 15 
      FilterInternals: 'SpecifyPrecision'
     OutputWordLength: 16 
     OutputFracLength: 13 
    ProductWordLength: 32 
    ProductFracLength: 29
```

```
 AccumWordLength: 40 
 AccumFracLength: 29 
       RoundMode: 'convergent' 
    OverflowMode: 'wrap'
```
Note the changes in properties. The filter performs the same way but the attributes are now updated to the newest form.

### <span id="page-12-0"></span>**Filter Weights Have Been Removed from the Specifications in fdesign**

The weights applied to the filter magnitude response are now design options. They are no longer properties of the fdesign.typeobject. To set them, pass them as property name/property value (PV) pairs to the appropriate filter design method, as shown in this example.

```
h = fdesign.lowpass('N,Fp,Fst',30) % Was 'N,Fp,Fst,Wp,Wst'. 
                                    % Removed Wp and Wst.
hd = equiripple(h, 'Wpass', 3, 'Wstop', 25); % Specify the 
                                             % weights here.
hd(2) = equiripple(h, 'Wpass', 3, 'Wstop', 1);
fvtool(hd)
```
## <span id="page-13-1"></span><span id="page-13-0"></span>**Known Software and Documentation Problems**

The Filter Design Toolbox 3.2 includes several bugs identified since Version 3.1. You can see a list of important Version 3.2 bugs on the MathWorks Web site.

If you are viewing these Release Notes in PDF form, please refer to the HTML form of the Release Notes, using either the Help browser or the MathWorks Web site, and use the link provided.

# <span id="page-14-1"></span><span id="page-14-0"></span>Filter Design Toolbox 3.1 Release Notes

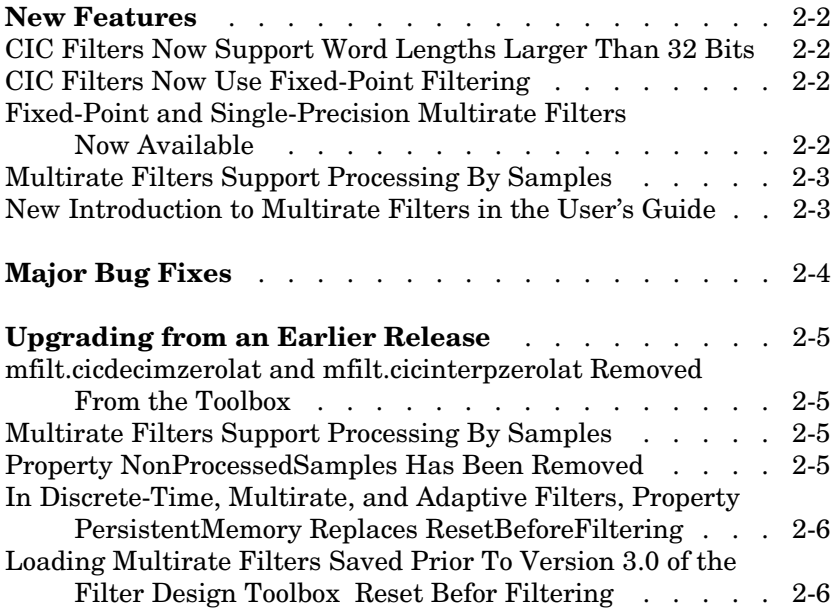

## <span id="page-15-1"></span><span id="page-15-0"></span>**New Features**

This section introduces the new features and enhancements added to the Filter Design Toolbox 3.1 since Version 3.0.

#### <span id="page-15-2"></span>**CIC Filters Now Support Word Lengths Larger Than 32 Bits**

In addition to adding fixed-point capability to CIC filters, you can also design filters that use more than 32 bits for the word length.

## <span id="page-15-3"></span>**CIC Filters Now Use Fixed-Point Filtering**

The CIC filters in the toolbox — mfilt.cicdecim and mfilt.cicinterp—now use fixed-point filtering. Tools in the toolbox let you determine the number of bits required for your CIC filter.

## <span id="page-15-4"></span>**Fixed-Point and Single-Precision Multirate Filters Now Available**

Four of the multirate filters in the toolbox now provide single-precision floating-point and fixed-point filtering. They are:

- mfilt.firdecim Constructs a direct-form FIR polyphase decimator that can use fixed-point filtering
- **•** mfilt.firinterp Constructs a direct-form FIR polyphase interpolator that can use fixed-point filtering
- mfilt.firsrc Constructs a direct-form FIR polyphase sample rate changer that can use fixed-point filtering
- mfilt.firtdecim Constructs a direct-form transposed FIR polyphase decimator that can use fixed-point filtering

Each now has the Arithmetic property, similar to discrete-time filter objects, that lets you select fixed-point arithmetic after you construct your multirate filter. FDATool supports the new single-precision and fixed-point arithmetic options as well.

## <span id="page-16-0"></span>**Multirate Filters Support Processing by Samples**

It is now possible to filter a signal one data sample at a time with any multirate filter. Previously, you could only filter vectors of data with minimum length equal to the decimation factor.

This change implies that the length of the output signal may change in some cases. In particular, for mfilt.firdecim, mfilt.firtdecim, mfilt.cicdecim, mfilt.firsrc, mfilt.firfracinterp, and mfilt.firfracdecim, the length of the output signal will be different when the length of the input signal is not a multiple of the decimation factor. Care must be taken if you have existing code that depends on the length of the output signal for these cases.

### <span id="page-16-1"></span>**New Introduction to Multirate Filters in the User's Guide**

For this release we added a chapter to the Filter Design Toolbox User's Guide to introduce you to developing and analyzing multirate filters in the toolbox. The new material covers constructing multirate filters, both CIC and FIR based, and analyzing the results of your filter design.

## **New Demos for Multirate Filters**

We added some new demos in the Filter Design Toolbox that show you how to work with multirate filters. They demonstrate general information about multirate filters, as well as providing a few details about CIC filters, FIR multirate filters, and analyzing multirate filters.

## <span id="page-17-0"></span>**Major Bug Fixes**

The Filter Design Toolbox 3.1 includes several bug fixes made since Version 3.0. This section describes the particularly important Version 3.1 bug fixes on the MathWorks Web site.

If you are viewing these Release Notes in PDF form, please refer to the HTML form of the Release Notes, using either the Help browser or the MathWorks Web site, and use the link provided.

## <span id="page-18-0"></span>**Upgrading from an Earlier Release**

This section describes the upgrade issues involved in moving to the Filter Design Toolbox 3.1 from Version 3.0.

### <span id="page-18-1"></span>**mfilt.cicdecimzerolat and mfilt.cicinterpzerolat Removed from the Toolbox**

With this release, the zero-latency versions for CIC decimators and interpolators—mfilt.cicdecimzerolat and mfilt.cicinterpzerolat—are no longer provided by the toolbox. If you use these filters, they no longer work. Use the new mfilt.cicdecim and mfilt.cicinterp to replace the older zero-latency versions.

## <span id="page-18-2"></span>**Multirate Filters Support Processing by Samples**

It is now possible to filter a signal one data sample at a time with any multirate filter. Previously, you could only filter vectors of data with minimum length equal to the decimation factor. This change implies that there no longer are nonprocessed samples. Therefore, the NonProcessedSamples property has been removed.

This change implies that the length of the output signal may change in some cases. In particular, for mfilt.firdecim, mfilt.firtdecim, mfilt.cicdecim, mfilt.firsrc, mfilt.firfracinterp, and mfilt.firfracdecim, the length of the output signal will be different when the length of the input signal is not a multiple of the decimation factor. Care must be taken if you have existing code that depends on the length of the output signal for these cases.

## <span id="page-18-3"></span>**Property NonProcessedSamples Has Been Removed**

It is now possible to filter a single sample at a time with any multirate filter. Previously, you could only filter vectors of data with minimum length equal to the decimation factor. This change implies that there no longer are any samples that are not processed in filtering. Therefore, the NonProcessedSamples property has been removed.

### <span id="page-19-1"></span>**In Discrete-Time, Multirate, and Adaptive Filters, Property PersistentMemory Replaces ResetBeforeFiltering**

Although using ResetBeforeFiltering still works, the property is no longer displayed. Moreover, the property will be removed in the future and therefore should no longer be used. PersistentMemory should be used instead. The mapping from one property to the other is as follows:

ResetBeforeFiltering: on—> PersistentMemory: false ResetBeforeFiltering: off—> PersistentMemory: true

## <span id="page-19-0"></span>**Loading Multirate Filters Saved Prior to Version 3.0 of the Filter Design Toolbox**

If you have multirate filters that you created and stored in toolbox versions prior to 3.0, we recommend that you load these filters in Version 3.1 and use the settings to create new filters. Then save the newly reconstructed filters in place of your previously saved ones. This is necessary because, depending on your multirate filter settings, loading your multirate filters saved in earlier versions of the toolbox may not result in working filters.